# **WORK DESCRIPTION FOR FIELD MEASURE**

#### **138 2018 303Code:** 19P5499601 **Version: 2.0**

## **Update telematics services N112/9 (HERMES) control unit software**

Model 167 with code 362

- Ensure use of **XENTRY Diagnosis version** BD/DVD (**09/2018**) or higher.
	- Before starting the work procedure, install the **current versions of all add-ons** in **XENTRY Diagnosis**.
	- Make sure to follow the operation steps exactly as described in XENTRY Diagnosis.
	- Use a battery charger to ensure sufficient power supply of the vehicle **on-board electrical system battery** (greater than 12.5 V).
	- If XENTRY Diagnosis is already connected to the vehicle, start with **operation step 2**.  $\boxed{\mathbf{i}}$  If two or more software updates or SCN codings are performed during one workshop visit, invoice operation items 02-4762 and 02-5058 *only once for each workshop order*.

### **Work procedure**

- **1.** Connect XENTRY Diagnosis.
- **2.** Update telematics services N112/9 (HERMES) control unit software. To do this, select menu item "Quick test view – N112/9 telematics services control unit (HERMES) - Adaptations – Control unit update – Update control unit software".  $\boxed{\mathbf{i}}$  Then follow the user guidance in XENTRY Diagnosis.
- **3.** Disconnect XENTRY Diagnosis.

#### **Operation text and flat rate**

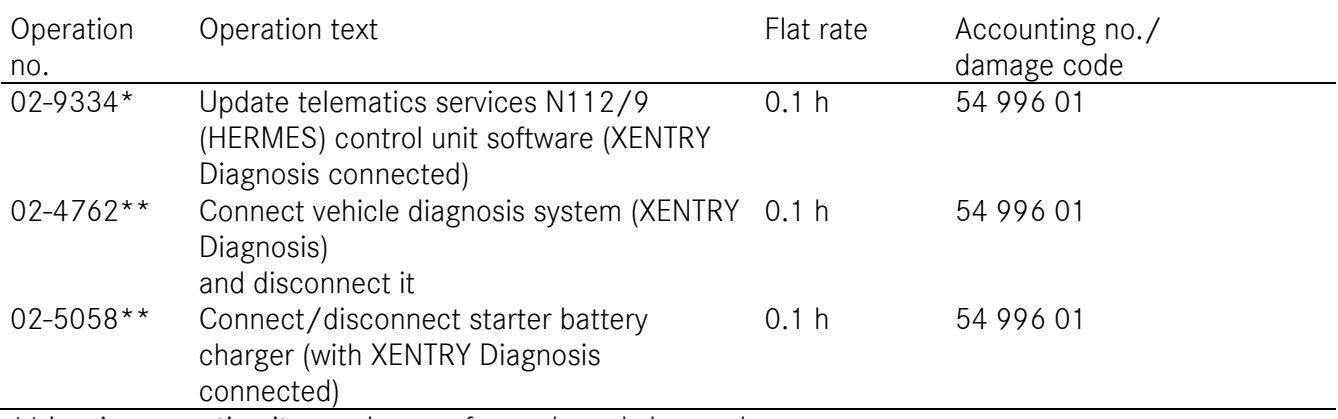

\*\* Invoice operation item only once for each workshop order.

Mercedes-Benz Global Service & Parts